About License  $FAO$ Documentation **HTML (single)** HTML (chapters) Download

Contacts

# a java workflow manage

## **Table of Contents**

- **1. Architecture**
- **1.1 Process Manager**
- **1.2 Process Definition Manager**
- **1.3 Persistence Manager 1.4 Audit Manager**
- 
- **1.5 JaWS**
- **1.6 Trigger Manager**
- **1.7 Security Connector 1.8 Utility Activities**

## **2. Configuring**

- **2.1 Database**
- **2.2 Configuring Datasources**
- **2.3 Configuring JMS Datasources**

# **3. Running**

- **3.1 Checking installation 3.2 Web User Interface**
- **3.3 Loading a Process Definition**
- **3.4 Starting a Process**
- **3.5 Operating on a Process Instance**
- **3.5.1 Changing Process Instance Status**
- **3.5.2 Process Instance History**
- **3.5.3 Process Graph**
- **3.6 Operating on Activities**
- **3.6.1 Changing Activity Instance Status**
- **3.6.2 Activity Instance History**
- **3.7 Searching Processes**

## **4. Activities**

- **4.1 Java Activities**
- **4.2 Input and Output Context**
- **4.3 Configuration**

## **5. The net.arsretia.jawflow.util Package**

- **5.1 Dos2UnixActivity**
- **5.2 Unix2DosActivity**
- **5.3 ExternalCommandActivity**
- **5.4 FileCopyActivity**
- **5.5 MailActivity**
- **5.6 MainWrapperActivity**
- **5.7 MoveFileActivity**
- **5.8 RegexpReplacerActivity**
- **5.9 ScriptActivity 5.10 ZipActivity**
- **5.11 UnzipActivity**

#### **6. Triggers**

- **6.1 TriggerManager**
- **6.2 MailTrigger**
- **6.3 FileTrigger**
- **6.4 FTPTrigger**
- **6.5 TimeTrigger**

#### **1. Architecture**

JawFlow is composed by many interacting modules. Many of these modules are JMX Mbeans and so they need a JMX Agent to run. To develop, test and run JawFlow we used Jboss AS (www.jboss.org) but since there are no dependencies in the code related to Jboss it can be installed in any application server supporting the JMX technology. We only support here Jboss AS and a detailed installation and configuration procedure is reported in chapter 2

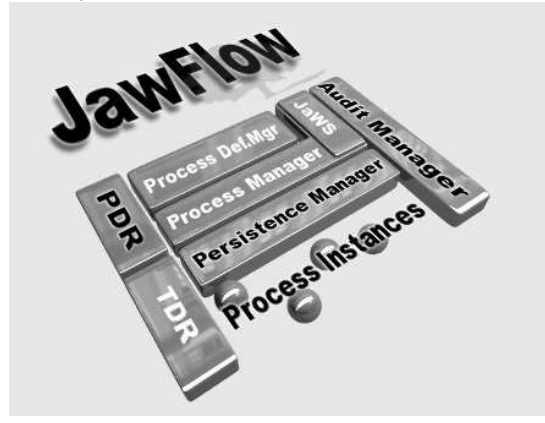

The ProcessManager is the kernel of JawFlow. It is responsible of process scheduling and enqueueing. It enquires the JaWS module to follow the work path in order to respect the flow depicted in the process definitions.

## **1.2 Process Definition Manager**

The Process Manager uses the Process Definition Manager in order to store, retrieve and delete the process definitions. The process definitions are written in XPDL, the XML Process Definition Language, a standard language proposed by the WfMC coalition. The process definition Manager acts in two ways: the first as a persistence manager for process definitions, the second as a cache manager to avoid the process of loading process definition from the persistence repository. The process definition manager can be plugged into JawFlow respecting some Mbean interfaces. The actual implementation uses Hibernate as a persistence mechanism and a JNDI serialization as a cache manager.

#### **1.3 Persistence Manager**

The persistence Manager is in charge of storing and retrieving the Flow status and any change that occurs to it. It stores any information declared as "Extended Attribute" in the Workflow.

#### **1.4 Audit Manager**

The Audit Manager is notified of any change that occurs to the status of the activities and of the processes. It is implemented in an asynchronous way using a JMS Queue and a MDB that receives notifications and stores data. The actual implementation of the storage has been done using Hibernate a llowing fast coding of the workflow structure db operations. The Audit Manager is implemented using a chain of delegation pattern, allowing to extend its behaviour by registering other listeners for the change of status notifications.

## **1.5 JaWS**

The Java Workflow System is just a decision engine which, invoked by the ProcessManager, controls the path of the workflow. It is able to recognized decisional structure defined by the WfMC as splits and joins.

#### **1.6 Trigger Manager**

It is possible to register a number of "triggers" that, at the occurrence of particular events, can instance a defined process and have it started. The Trigger Manager component controls the triggering subsystem and runs the monitors. Four types of trigger are present in Jawflow: **File Trigger** Monitors a directory and its subdirs for any file copied into it

**Mail Trigger** Monitors a mailbox for e-mails arriving respecting required conditions

**Time Trigger** It is a sort of "cron" scheduler able to start processes at defined time conditions

**FTP Trigger** Similar to the File trigger but acts remotely

It is so possible, for instance, to start a particular process when a file is copied into a defined directory or when a mail arrives in a defined mailbox.

#### **1.7 Security Connector**

It provides a secure mechanism of talking in a stateless way with the jawflow server. A Standard connector has been written for Jboss but since the methods used are all exposed by the underlying Mbeans it is possible to write your own connector.

## **1.8 Utility Activities**

A number of utility Java activities have been included in the jawflow distributions. For a complete list, please refer to the related documentation.

#### **2. Configuring**

jawFlow is provided in bundle with jboss-4.0.4GA Application Server. The distribution should run with a minimum configuration work.

#### **2.1 Database**

Jawflow needs a database in order to store process definitions and process status. The database is created via the script jawflow.sql provided with the distribution.

#### **2.2 Configuring Datasources**

The jawflow DataSource is defined in the file

#### server/default/jawflow.deploy/jawflow-ds.xml

and it should be configured pointing to the database created in the previous step.

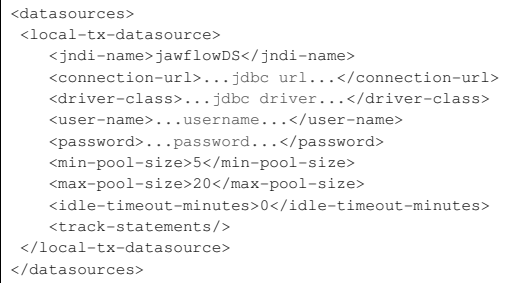

#### The parameters in the previous file are:

jdbc url The JDBC URL of your DB (e.g.: jdbc:postgresql://server/jawflow)

jdbc driver The name of the class implementing the jdbc Driver (e.g.:org.postgresql.Driver)

username a valid username to connect to the database with read/write access

password the user's password

You can of course configure the pooling parameters according to your specific needs.

#### **2.3 Configuring JMS Datasources**

jawFlow uses JMS for asynchronous state saving hence it needs a working JMS storage. The default distributions uses a Postgres configured Datasource for the jms Queue but you can use whatever persistent jms mechanism provided by jboss. The provided datasource is in file

server/default/deploy/postgres-ds.xml

and its configuration is similar to the one described previously for the main jawFlow DS. You can of course use the same database for both jawFlow and JMS queue

## **3. Running**

To run jawFlow, just start jboss with the run.sh or run.bat script.

#### **3.1 Checking installation**

Once JBoss has started you can check if jawFlow has been started properly too. In order to do this control on the JMX Console:

http://localhost:8080/jmx-console/

if the following JMX Beans have been registered:

#### **arsretia.jawflow**

- \* service=AuditMessageProducer
- service=DataPersistenceManager service=DataPersister
- \* service=DefinitionsStorageManager
- \* service=GroupManager
- \* service=JNDIStorageManager
- \* service=MasterClock
- \* service=MonitorMgr
- \* service=PersistenceManager
- \* service=ProcessCleaner
- \* service=ProcessDefinitionRepository
- \* service=ProcessManager
- \* service=RMIConnectorServer \* service=SecurityConnector
- \* service=TriggerManager
- 

## **3.2 Web User Interface**

If everything's ok now, you can access jawFlow's console at the url:

#### http://localhost:8080/jawflow/Jawflow/home.jsp

and you can reach the logon mask

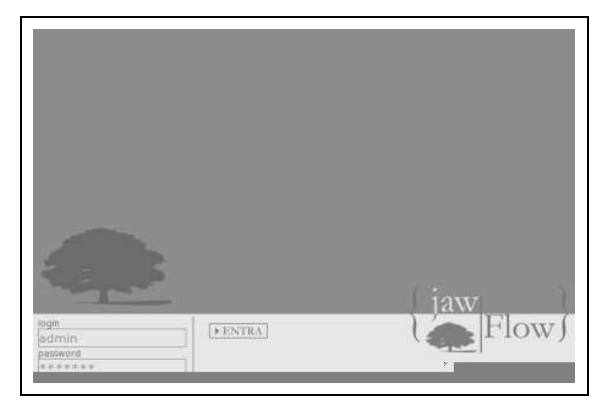

The default user to access the console is:

user: admin

#### password: jawflow

It is strongly suggested to change the password on the db

#### **3.3 Loading a Process definition**

The main jawFlow console is empty at the beginning because we haven't any process definition stored in the database. We can load our XPDL files by clicking on the button circled in red in the following Picture

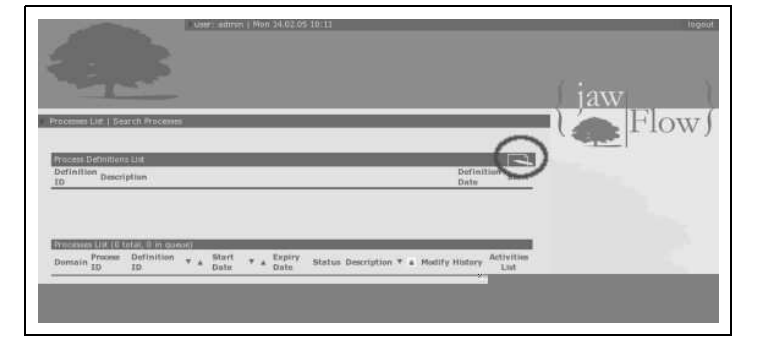

In the following screen, choose your XPDL file clicking on the Browse button and upload your definition with the submit button.

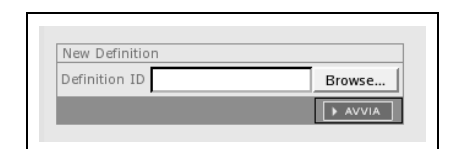

The new definition should appear in the top list.

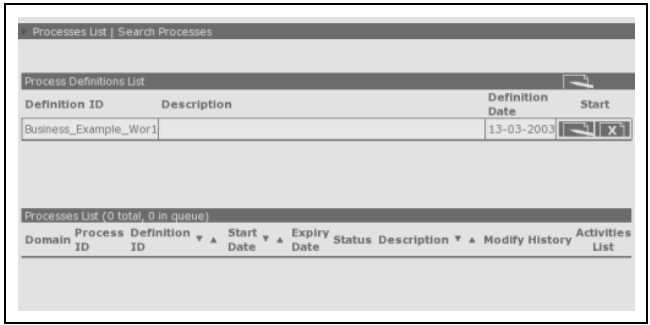

At its right you have the operational button to Start a new Process Instance and to Remove the Definition

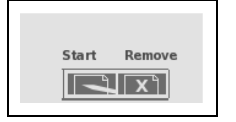

#### **3.4 Starting a Process Instance**

To start a New Process Instance, click on the start button. You are presented a start form with the Workflow Relevant Data. Every data defined as a workflow relevant data is presented here and you can change the ones you need.

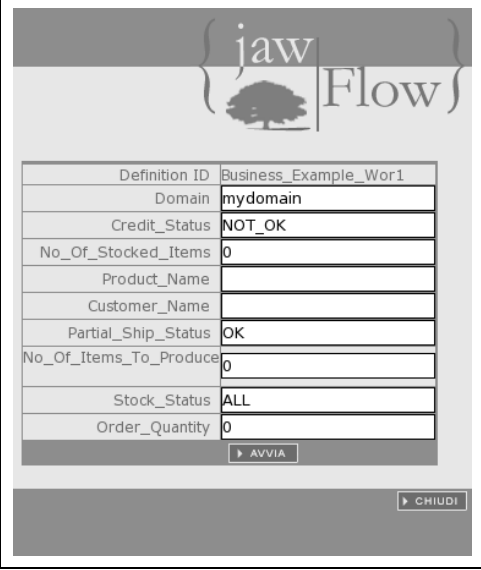

The only mandatory field is the "domain" which represents the JMX domain of your process instance. You can enter a string here, for instance "mydomain", then click on the "start" button.

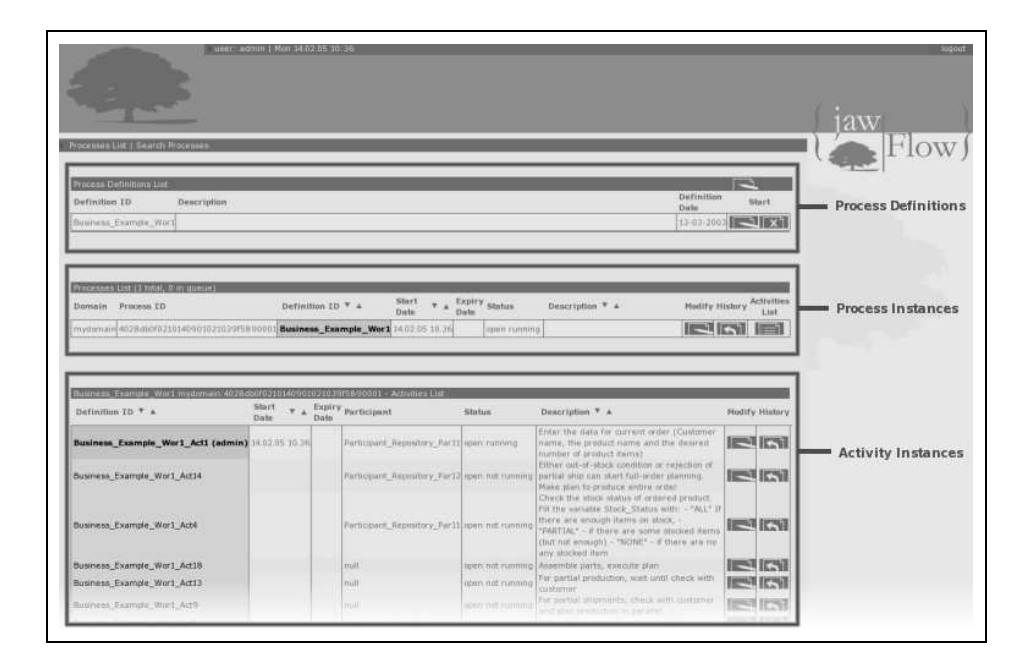

# **3.5 Operating on a Process Instance**

# **3.5.1 Changing process status**

By clicking on the "Modify" button you can change the status of a process instance to a different one

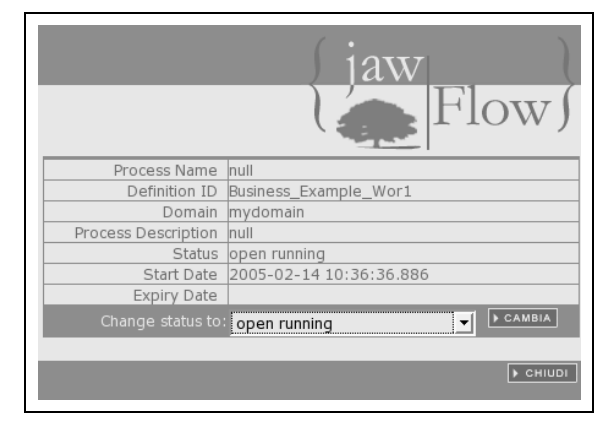

The allowed statuses are the ones defined by the WfMC.

## **3.5.2 Process Instance History**

You can have a look at the process history and at the process internal status.

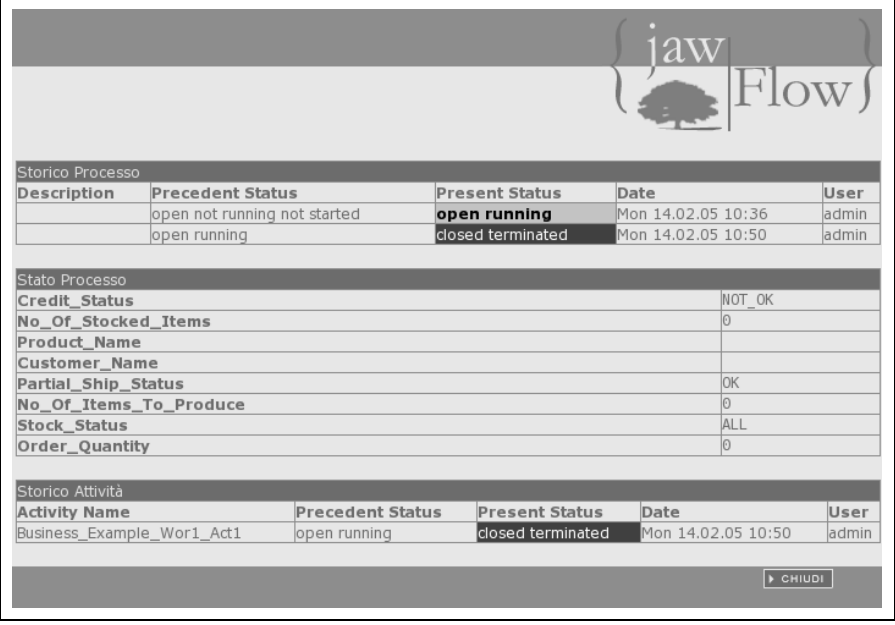

## **3.5.3 Process Graph**

You can have a look at the process graph.

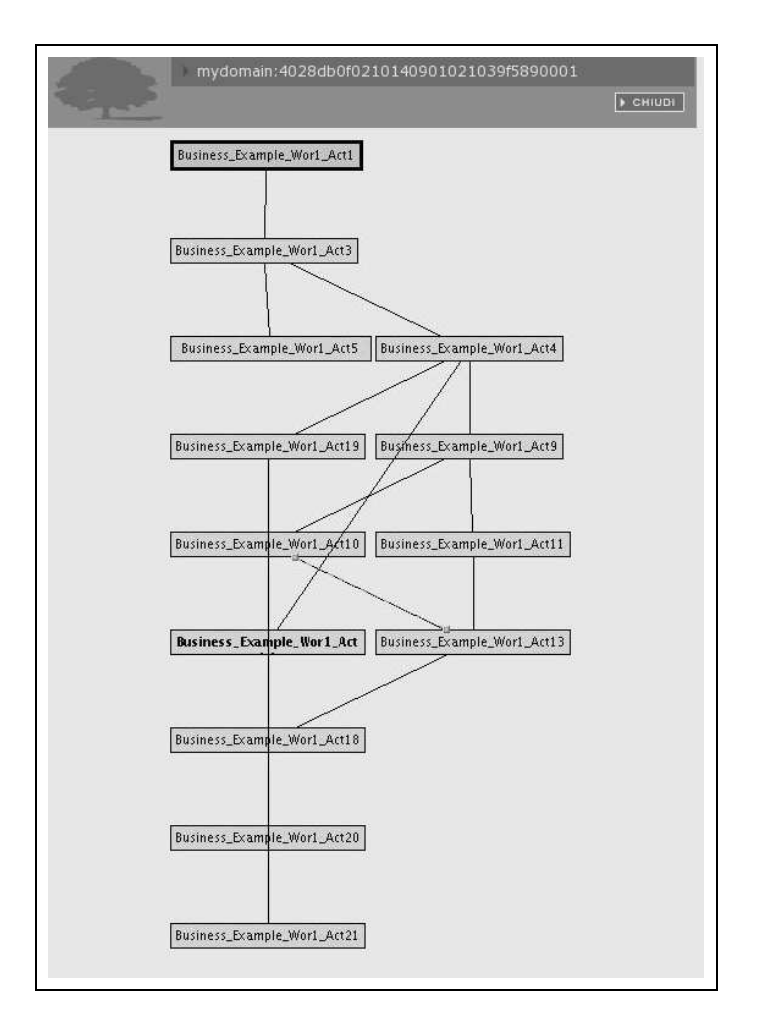

## **3.6 Operating on an Activity Instance**

## **3.6.1 Changing Activity Instance status**

By clicking on the "Modify" button you can change the status of an activity instance to a different one

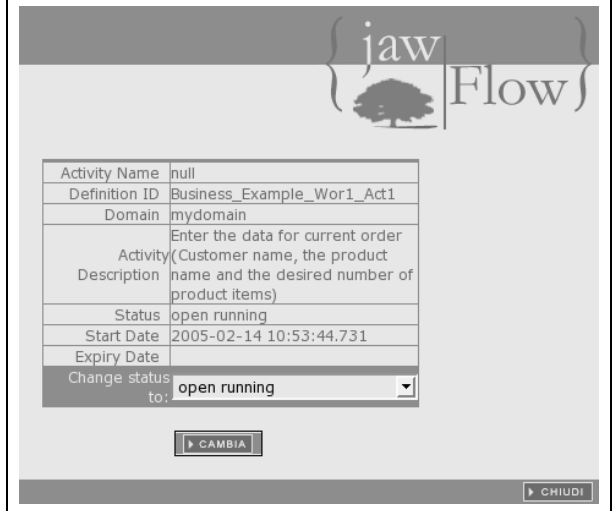

The allowed statuses are the ones defined by the WfMC.

**3.6.2 Activity Instance History**

You can have a look at the activity history.

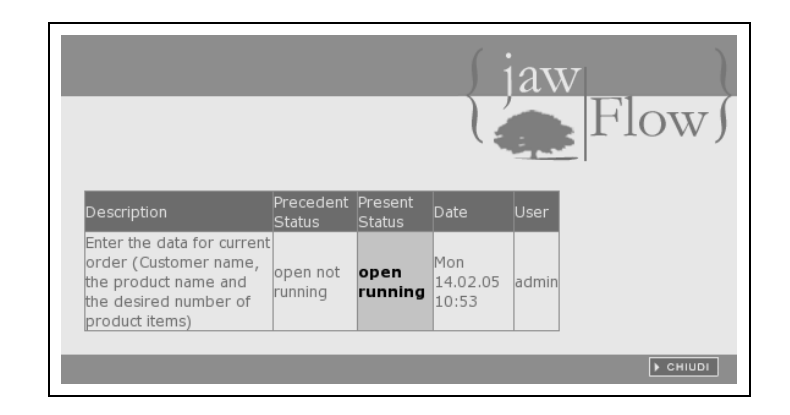

## **3.7 Searching Processes**

The search utility provides you a way to searc and look at completed processes no more present in the process runtime list (the process runtime list is cleaned of completed processes every now and then)

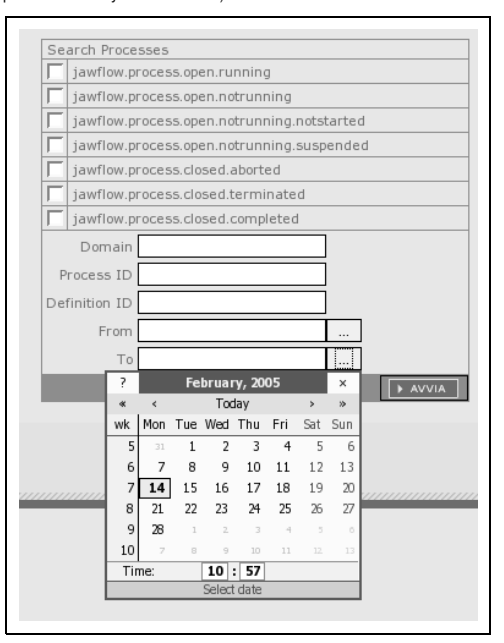

You can search by:

- Process status
- Process domain
- Process definition id
- Process start and end dates.

The process list you have as a result permits you to have a look at the process history and status and at the process graph.

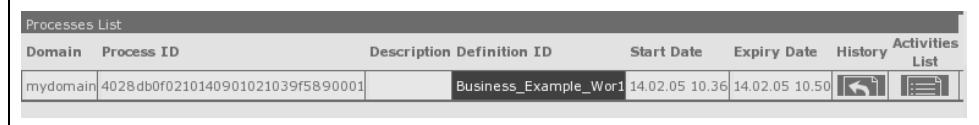

#### **4. Activities**

JawFlow allows you to write activities that are automatically executed by the system. These activities can be written in Java or in a scripting language supported by BSF (using the ScriptActivity)

#### **4.1 Java Activities**

The Java Activities can be classes that must implement:

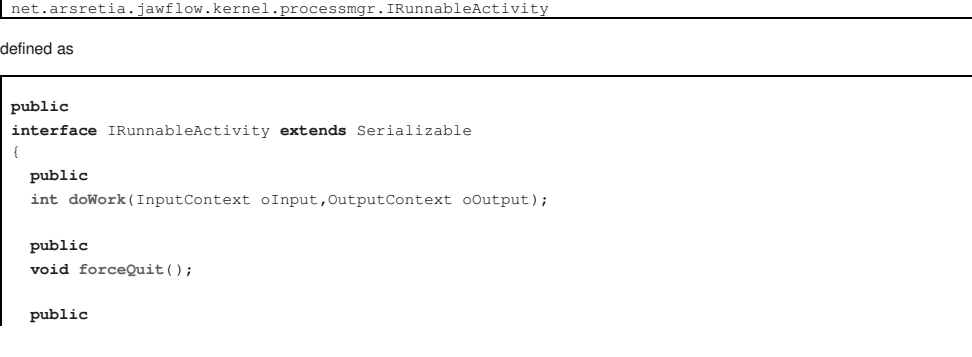

}

The doWork method must return one of the following statuses defined in

net.arsretia.jawflow.objectmodel.IStates

```
public static final int iACTIVITY CLOSED = 0x00F0;
 public static final int iACTIVITY_CLOSED_ABORTED = 0x0020; 
 public static final int iACTIVITY_CLOSED_TERMINATED = 0x0040; 
 public static final int iACTIVITY_CLOSED_COMPLETED = 0x0080;
```
depending on the end activity status The forceQuit method must stop the activity immediately. The gracefulStop method can shutdown cleanly the activity. A typical doWork method can be:

```
public
int doWork(InputContext oInput,OutputContext oOutput);
   while(boRunning){
      // do some important stuff here
    } 
   if(boForcedQuit){
     return IStates.iACTIVITY_CLOSED_TERMINATED;
\qquad \qquad \} if(boCleanShutdown){
     return IStates.iACTIVITY_CLOSED_COMPLETED;
\qquad \qquad \} return IStates.iACTIVITY_CLOSED_COMPLETED;
 }
```
#### **4.2 Input and Output Context**

The doWork method parameters are of the type InputContext and OutputContext In the InputContext there is every parameter declared as

<ExtendedAttribute Name="InputVariable" Value="..."/>

in the xpdl referring to Workflow Data and every other ExtendedAttribute Since an ExtendedAttribute can refer one or many parameters with the same name the method getAttribute of InputContext always returns a

java.util.List

It is responsability of the programmer to fetch the first (and only) attribute in case there is only one. e.g.:

String myVar = (String)((List)oInput.getAttribute("MyVAR")).get(0)

The OutputContext allows to set the value of variables declared in the xpdl as

<ExtendedAttribute Name="OutputVariable" Value=".

If you try to set a variable not declared as OutputAttribute you get an InvalidAttributeException It is possible, for user defined variables, to refer to a workflow variable with the prefix \$ e.g.:

<ExtendedAttribute Name="MyVar" Value="\$Var1/\$Var2"/>

#### **4.2 Input and Output Context**

The automatic activity is declared in the XPDL with an ExtendedAttribute in the following way:

```
 ...
 <ExtendedAttributes>
   <ExtendedAttribute Name="java.class.name" Value="<classname>"/>
   <ExtendedAttribute Name="activity.class.path" Value="<classpath>"/>
 ...
 </ExtendedAttributes>
 ...
```
#### where

*<classname>* is the name of the class implementing net.arsretia.jawflow.kernel.processmgr.IRunnableActivity *<classpath>* is the classpath where the class can be found

#### **5. The net.arsretia.jawflow.util Package**

In the net.arsretia.jawflow.util package there are many activites ready to be used

## **5.1 Dos2UnixActivity**

This activity converts a DOS file in a UNIX File (CRLF -> CR conversion)

```
 <ExtendedAttribute Name="DosFile" Value="<dosfile>"/>
<ExtendedAttribute Name="DosFileDir"
 <ExtendedAttribute Name="UnixFileOutDir" Value="<unixfileoutdir>"/>
 <ExtendedAttribute Name="DosFileSuffix" Value="<dosfilesuffix>"/>
```
#### <ExtendedAttribute Name="UnixFileSuffix" Value="<unixfilesuffix>"/> <ExtendedAttribute Name="errorVariable" Value="<errorVariable>"/> <ExtendedAttribute Name="errorValue" Value="<errorValue>"/>

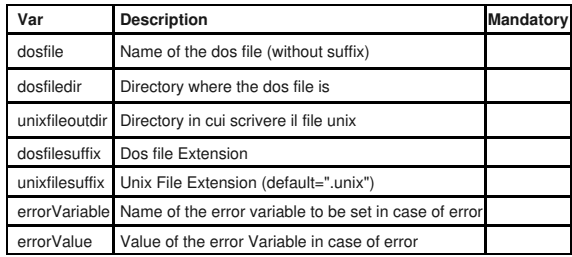

## **5.2 Unix2DosActivity**

This Activity converts an UNIX file to a DOS one (CR -> CRLF)

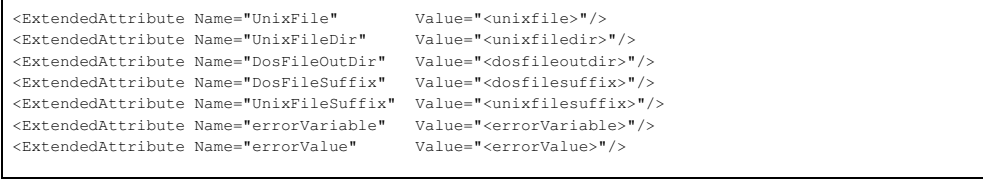

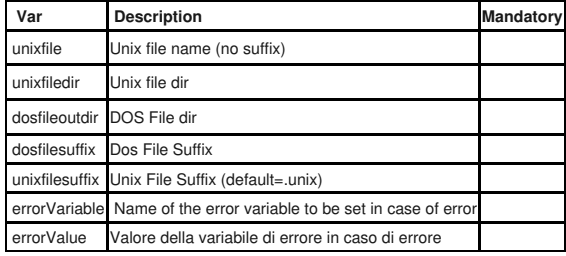

## **5.3 ExternalCommandActivity**

This activity executes an external command

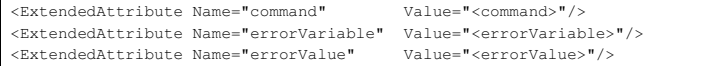

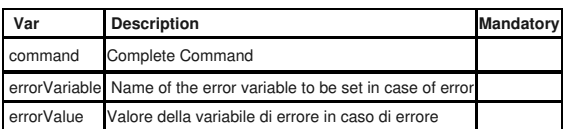

## **5.4 FileCopyActivity**

File copy

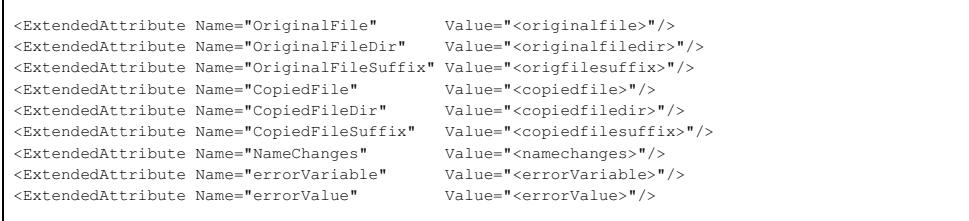

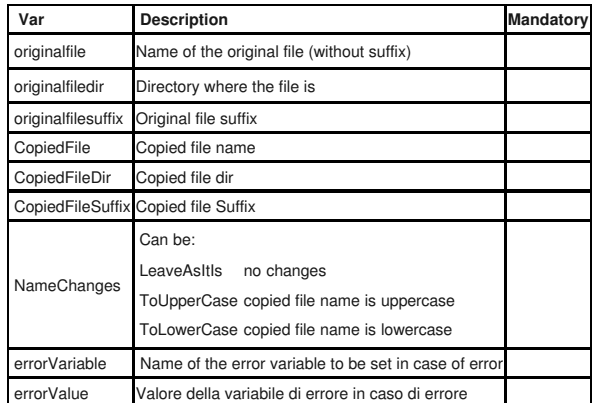

**5.5 MailActivity**

Sends an email

Г

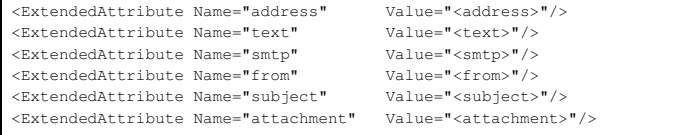

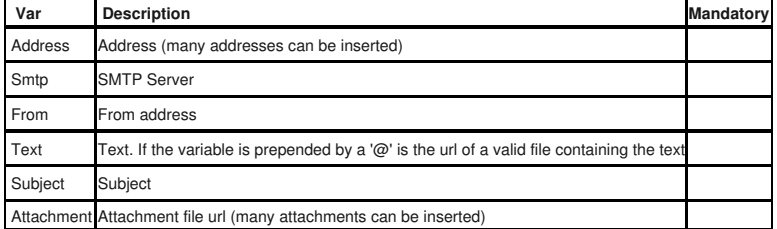

In the text and the subject it is possible to use the variable substitution using the \$ prefix.

## **5.6 MainWrapperActivity**

This activity executes a java class with the method:

public static void main(String argv[])

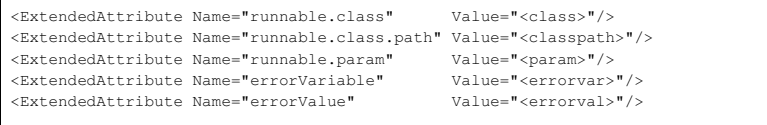

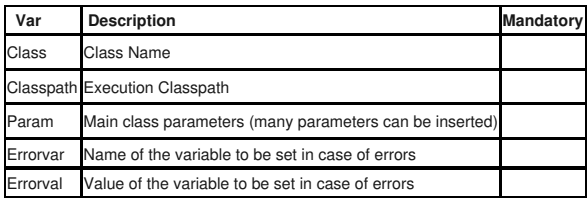

## **5.7 MoveFileActivity**

This activity moves a file. It can be configured in the same way as the FileCopyActivity.

## **5.8 RegexpReplacerActivity**

This activity performs a regular expression substitution in a given file

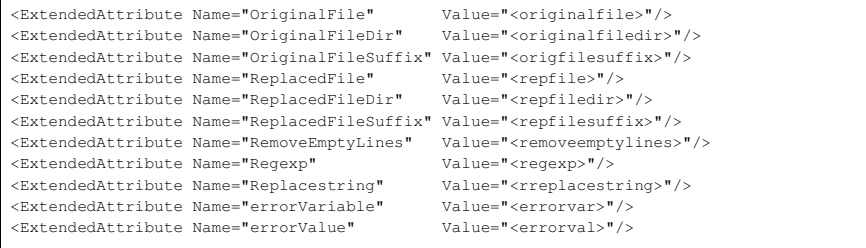

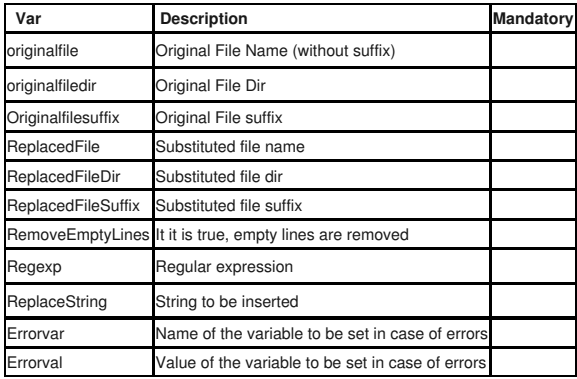

# **5.9 ScriptActivity**

This activity executes a script writtine in a language supported by BSF. The Script MUST return one of the codes before mentioned for the Java Activity

<ExtendedAttribute Name="script" Value="<script>"/>

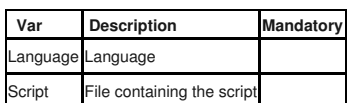

**5.10 UnzipActivity**

This Activity unzips a file

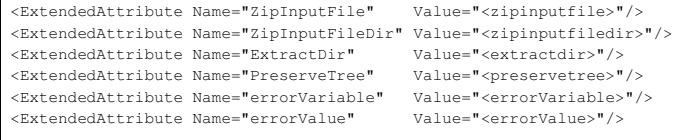

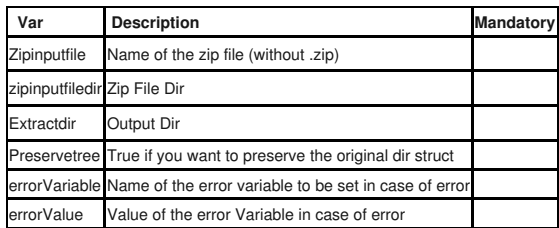

#### **5.11 ZipActivity**

This activity zips a list of files

```
 <ExtendedAttribute Name="ZipDir" Value="<zipDir>"/>
 <ExtendedAttribute Name="ZipFileOutDir" Value="<zipfileoutdir>"/>
 <ExtendedAttribute Name="ZipFileName" Value="<zipfilename>"/>
extendedAttribute Name="Extension"
- Chromodont-cribute Name="errorVariable" Value="<errorVariable>"/><br><ExtendedAttribute Name="errorVariable" Value="<errorVariable>"/>
<ExtendedAttribute Name="errorValue"
```
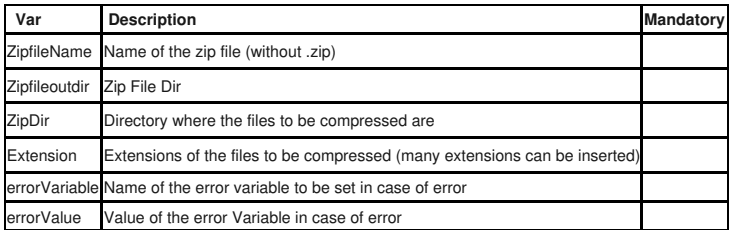

## **6 Triggers**

JawFlow has an internal mechanism to trigger process instances start when particula events occur. A bunch of triggers are predefined to cover the most common situations.

#### **6.1 TriggerManager**

The TriggerManager is the component of the jawFlow architecture responsible for keeping track of all triggers installed in the system and for the effective process spawning,

The TriggerManager can be configured to "listen" on a directory for trigger configuration files. Basically you can install a trigger by copying a configuration file in a given directory and the TriggerManager watch over the directory for any modifications or removal of the file.

#### **6.2 MailTrigger**

The MailTrigger monitors an email address and if a mail is received respecting defined rules it starts a given process instance.

```
 <trigger>
 <name>MailTrigger</name>
 <version>1</version>
 <class>net.arsretia.jawflow.triggers.mail.MailTrigger</class>
 <processid>
   <rule regexp="Process1*" field="Subject">Process1</rule>
   <rule regexp="Process2*" field="Subject">Process2</rule>
   ...
 </processid>
 <period>5000</period>
 <domain name="domain">
   <var name="var1" value="value1"/>
   <var name="var2" value="value2"/>
   ...
 </domain>
 <host>[mail host]</host>
 <user>[mail username]</user>
 <password>[mail password]</password>
 <protocol>[mail protocol]</protocol>
 <port>[mail host port]</port>
 <maxmessages>1</maxmessages>
 <attachmentdir>[mail attachments dir]</attachmentdir>
```
The processid section includes a list of rules to start different process id if defined rules are met. The "field" attribute can be one of the valid Mail Header file names (e.g.: Subject). The "regexp" attribute is a regexp which is evaluated on the content of the field's value. If the rule is met the processid in the related tag is started. In the above example if the subject starts with "Process1" than a new process instance of th Process1 definition is started.

The other configuration parameters are:

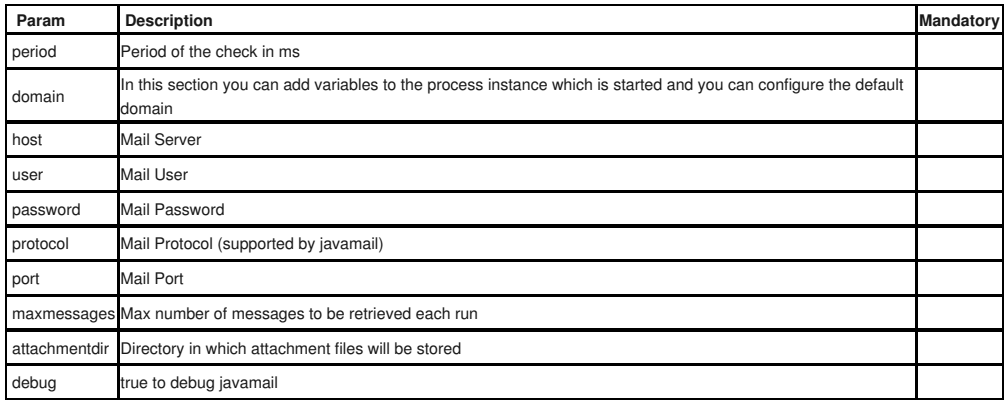

The started process has the following attributes set:

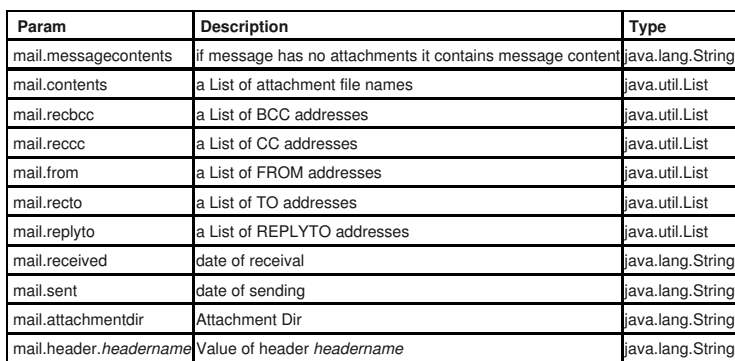

# **6.3 FileTrigger**

The FileTrigger monitors a directory tree on the filesystem and if a file is copied/modified it starts a given process instance.

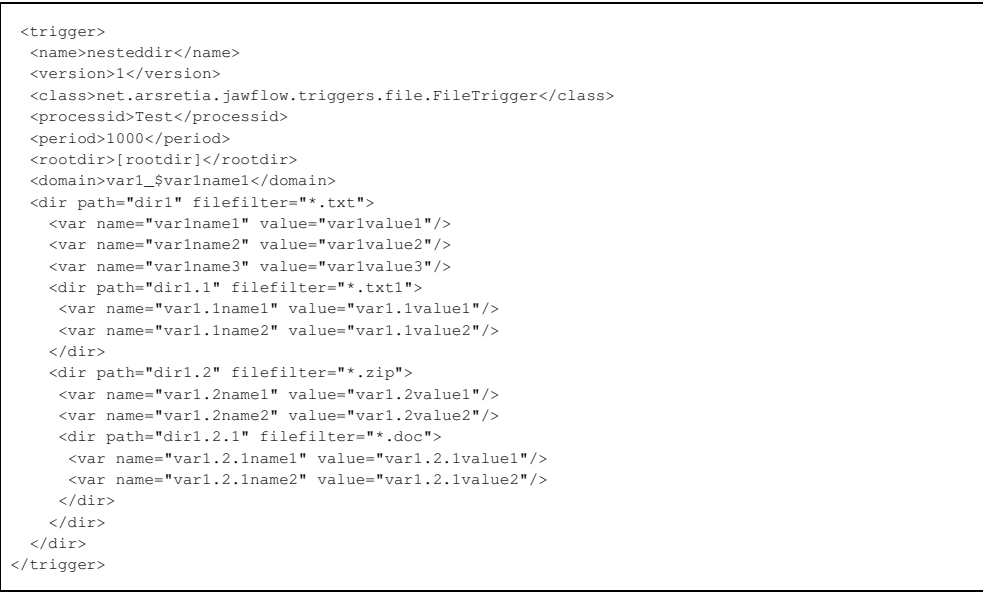

In the above example we are monitoring a tree with the following structure:

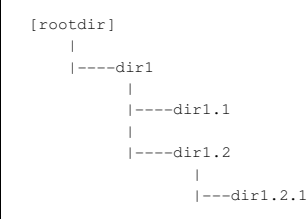

The "filefilter" attribute ensures that only the filtered file are checked, so, for instance, in directory dir1, only .txt files are checked. The started process has the following attributes set:

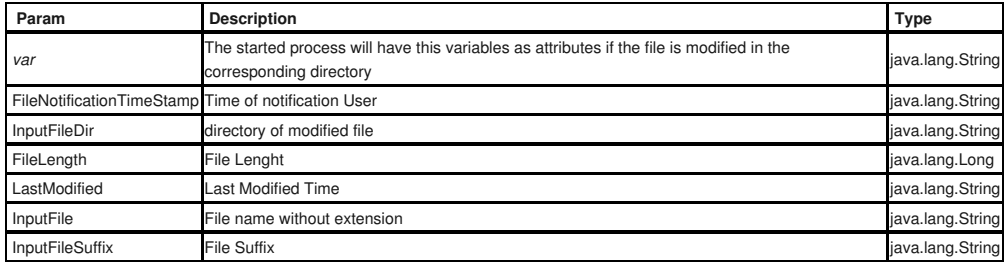

# **6.4 FTPTrigger**

Ĭ.

The FTPTrigger monitors a file on a remote server and starts a given process instance.

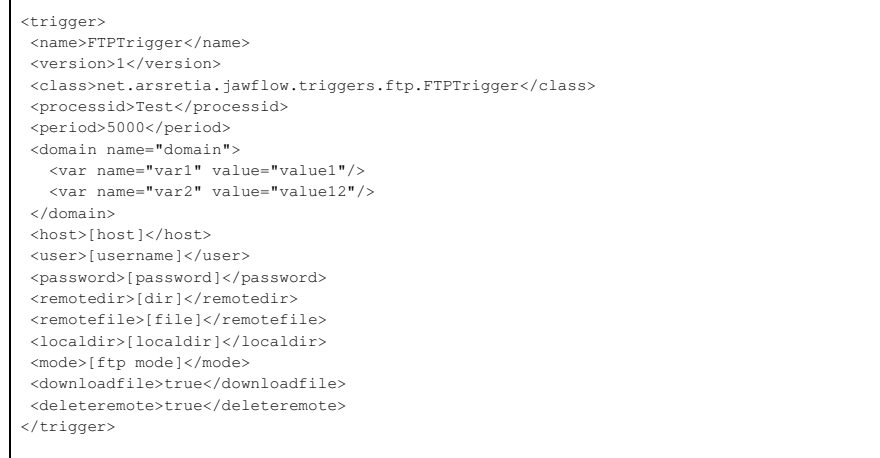

## The other configuration parameters are:

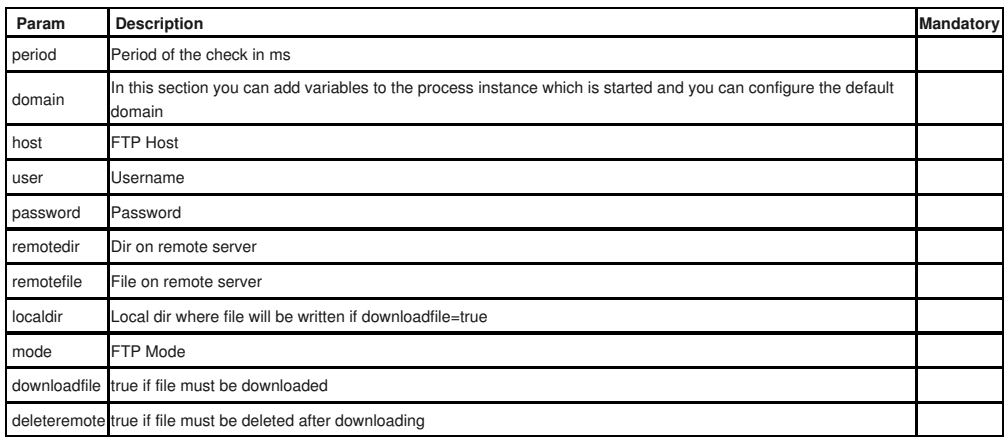

# **6.5 Timerigger**

The TimeTrigger acts as a unix crontab starting a process with a scheduler.

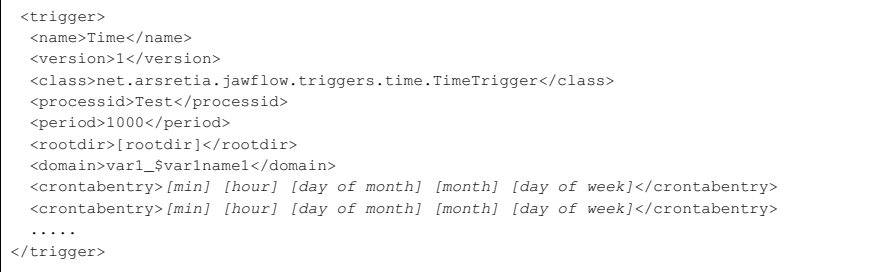

The crontab entry is in the standard unix crontab form (it supports only the wildcard "\*")

POWER OF THE PARTY